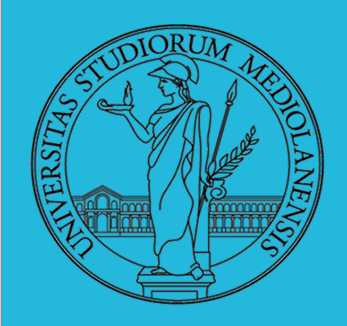

**Laboratorio** – linea 2

**Lezione 7:**

Unix software factory

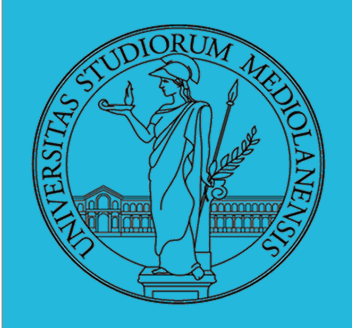

**Laboratorio** – linea 2

#### **UNIX SOFTWARE FACTORY**

- UNIX nasce come sistema per i programmatori (l'unica tipologia di utente all'inizio degli anni '70...)
- progettato insieme ad un linguaggio di programmazione  $(C)$
- · la 'filosofia di UNIX' (piccoli programmi che fanno molto bene una sola cosa su file) si adatta perfettamente al paradigma di sviluppo edit-compile-debug
- tool all'avanguardia nell'elaborazione di *file di testo* (per lo piú organizzati per "righe") e per la scrittura dei programmi di elaborazione stessi (lex, yacc,...)

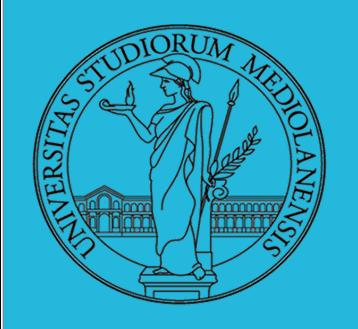

**Laboratorio** – linea 2

#### **Edit / Compile**

- Editor: ed, vi, emacs manipolano arbitrariamente i byte di un file, generalmente interpretandoli come caratteri stampabili (testo)
- Compilatore: cc (gcc)
	- cc sorgente  $(.c) \rightsquigarrow$  assembly  $(.s)$
	- **a** as assembly  $\rightsquigarrow$  oggetto (.o)
	- a (ar archivia diversi oggetti in una libreria (.a)
	- $\bullet$  1d oggetti e librerie  $\rightsquigarrow$  eseguibile (a.out) (il formato storico è COFF, oggi ELF)

Si noti che a sua volta anche la compilazione vera e propria è fatta da due passi (pre-processore cpp e compilazione cc1).

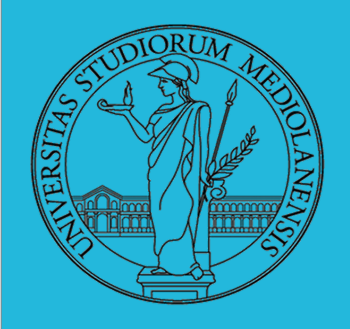

**Laboratorio** – linea 2

#### **Make**

Stuart Feldman, 1977 at Bell Labs.

Permette di specificare dipendenze fra processi di generazione. Dipendenze: se cambia (secondo la data dell'ultima modifica) un prerequisito, allora il processo di generazione deve essere ripetuto.

helloworld.o: helloworld.c

 $cc - c - o$  helloworld helloworld.c

helloworld: helloworld.o  $cc - 0.50$  S

PHONY: clean clean:

rm helloworld o helloworld

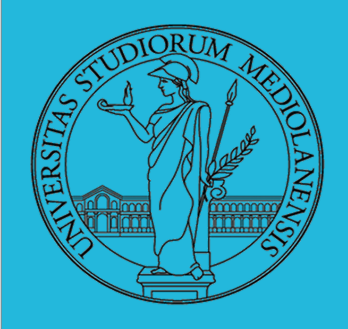

#### **Laboratorio** – linea 2

**Come funziona il file Makefile ?**

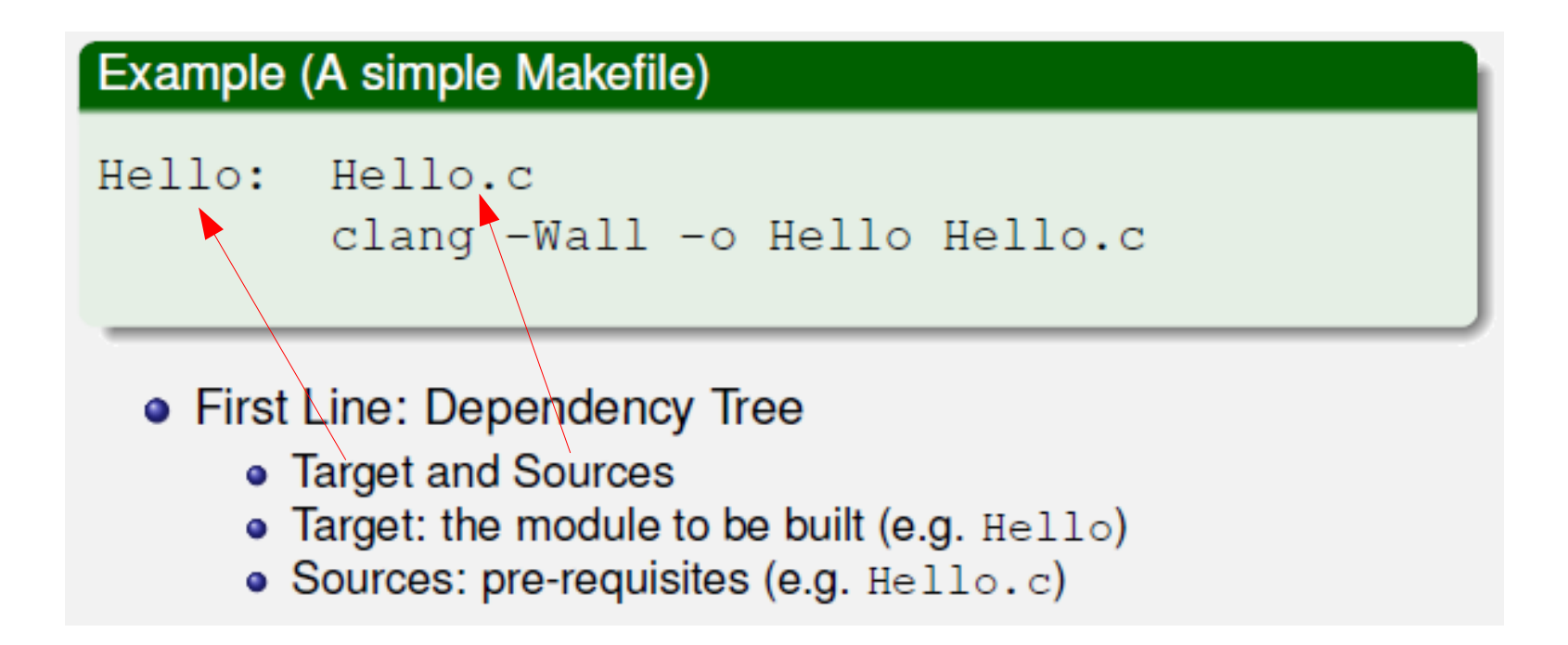

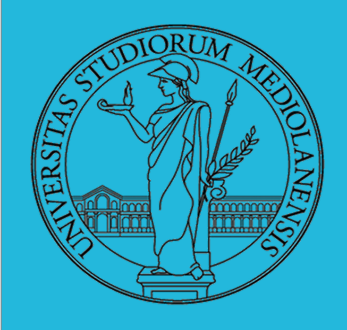

**Laboratorio** – linea 2

**Make rules :**

### Example (A simple Makefile)

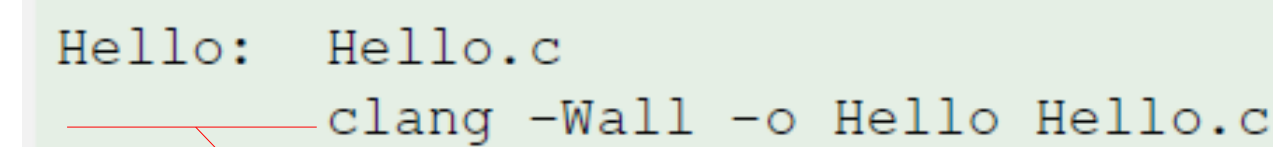

- Second Line: Make rule
	- command to execute
		- . clang -Wall -o Hello Hello.c
	- requires a tab character (not spaces) for indentation

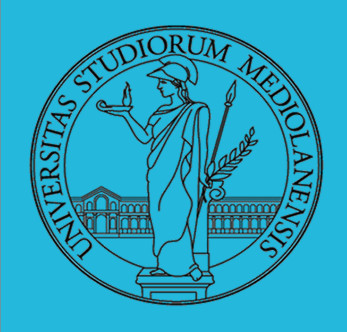

### **Laboratorio** – linea 2

#### **Target multipli :**

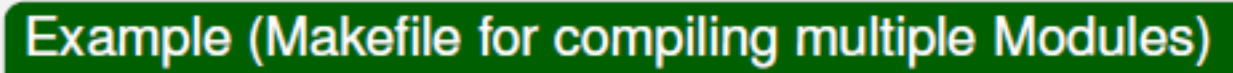

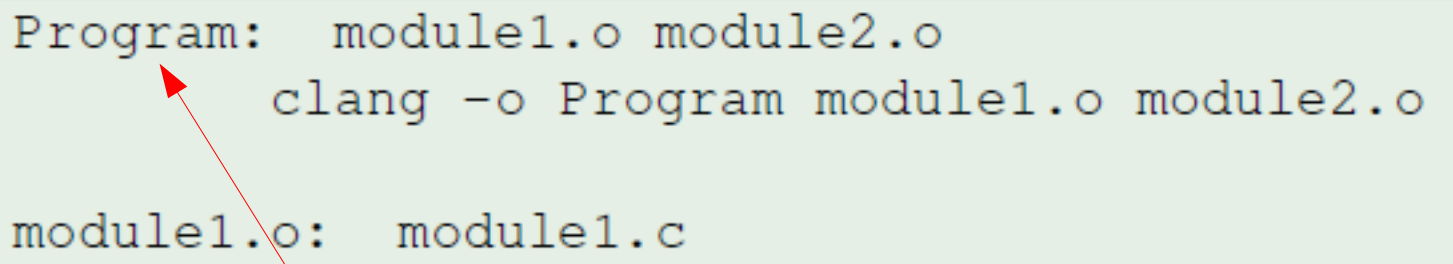

```
\alphalang -c -Wall -o module1.o module1.c
```
module2.o: \module2.c module2.h clang  $-c$  -Wall -o module2.o module2.c

- Default Target: first target (Program)
	- . link two object files (module1.o and module2.o) into one program (Program)

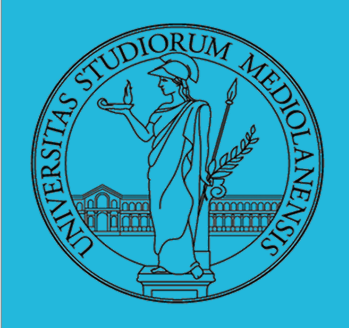

### **Laboratorio** – linea 2

**Target multipli (2) :**

Example (Makefile for compiling multiple Modules)

Program: module1.o module2.o clang -o Program module1.o module2.o

module1.o: module1.c clang  $(-c)$ -Wall -o modulel.o modulel.c

module2.o: module2.c module2.h clang -c -Wall -o module2.o module2.c

**· Second Target: module1.o** 

 $\bullet$  rule to compile object file module  $1 \cdot \circ$  from module  $1 \cdot \circ$ 

 $\bullet$  clang  $\sim$  compiles a single module (not a full executable)

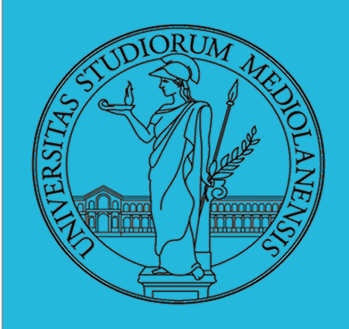

### **Laboratorio** – linea 2

**Target multipli (3) :**

Example (Makefile for compiling multiple Modules)

module1.o module2.o Program: clang -o Program module1.o module2.o

module1.o: module1.c clang  $-c$  -Wall  $-c$  modulel.o modulel.c

module2.o: module2.c(module2.h) clang -c -Wall -o/module2.o module2.c

#### **• Third Target:** module2.o

- compile module2. o from source module2. c
- also depends on  $modul\neq 2$ . h (header file)

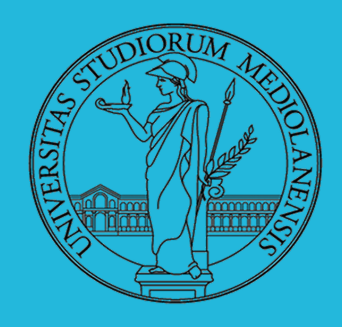

### **Laboratorio** – linea 2

#### **Più di un programma ...**

### Example (Makefile for compiling multiple Programs)

```
all: Program1 Program2
Program1: module1.o
        clang -o Program modulel.o
Problem2: \quad modul 2.0 \quad modul 8.0clang -o Program module2.o module3.o
module1.o: module1.cclang -c -Wall -o module1.o module1.c
module2.o: module2.c model2.hclang -c -Wall -o module2.o module2.c
module3.o: module3.c module3.h
        clang -c -Wall -o module3.o module3.c
```
• 'all' target:

• compiles all programs (Program1 and Program2)

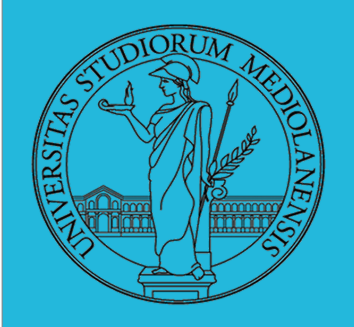

**Laboratorio** – linea 2

#### **Regole generiche**

Evitano la necessità di scrivere molte volte nel temrinale comandi di utilizzo "generale" ed utilizzati molto frequentemente.

Incremento consistenza: è il modo più sicuro di cambiare il modo in cui invochiamo abitualmente compilatore/i

Utilizzo di liste di suffissi per "trasformare" (compilare) un tipo di file in un altro: .c.o per compilare un file .c in un file .o

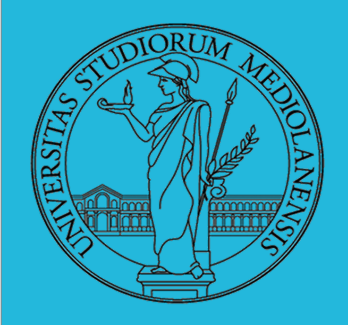

 $.C. O.$ 

## **Sistemi Operativi**

#### **Laboratorio** – linea 2

**Regole generiche: esempio 1**

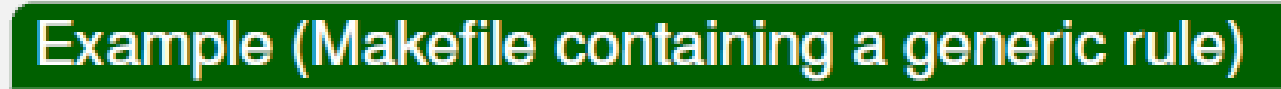

$$
\texttt{clamp} - \texttt{c -Wall} - \texttt{o}(s\star) \texttt{o}(s\star).
$$

module1.o module2. Program: clang -o Program modulel.o module2.o

module2.o: modulé2, c module2.h

 $\bullet$  .c.o: • how to compile a .  $\circ$  into a .  $\circ$  file

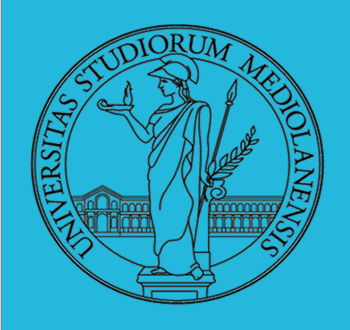

#### **Laboratorio** – linea 2

**Regole generiche: esempio 2**

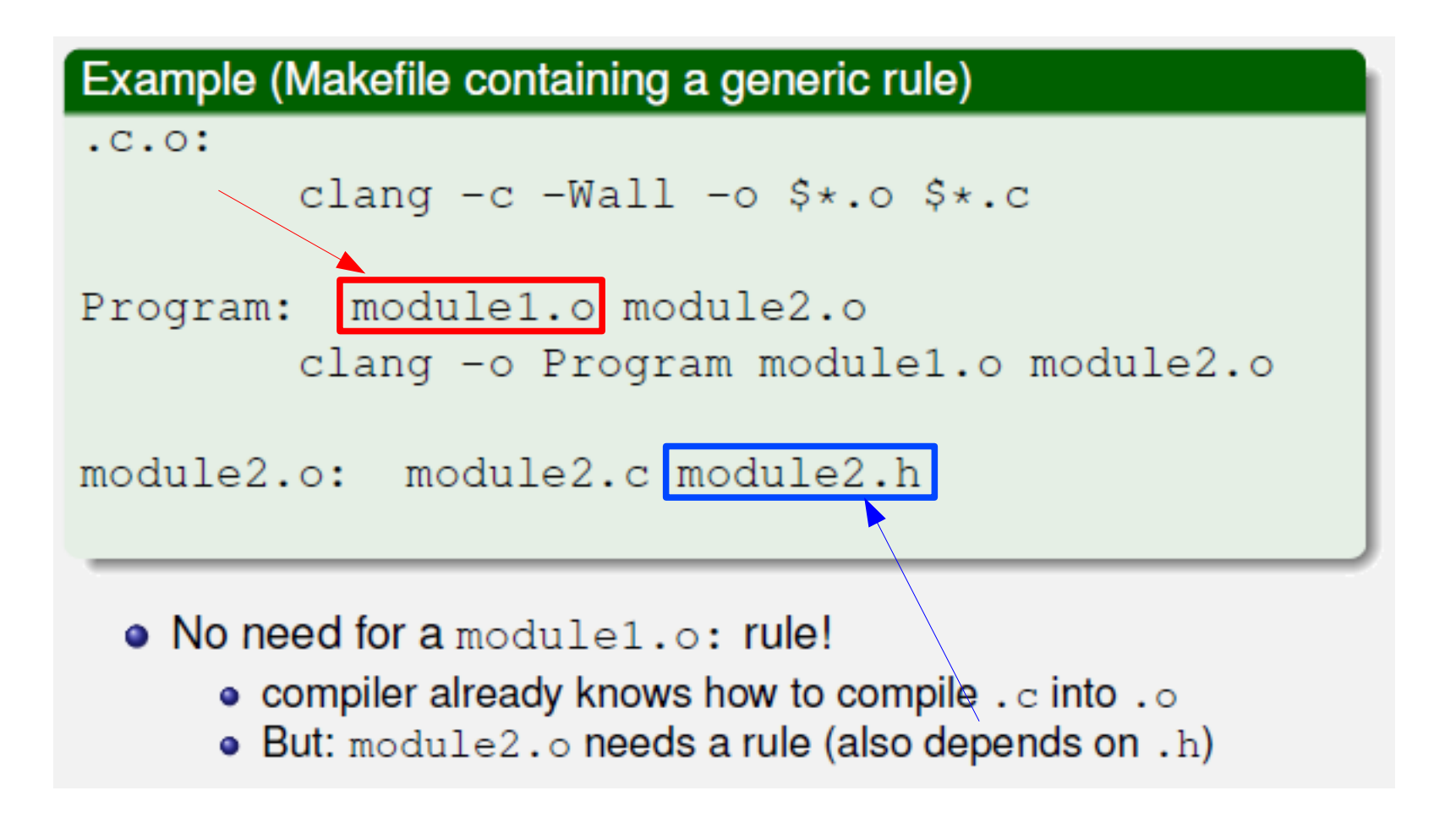

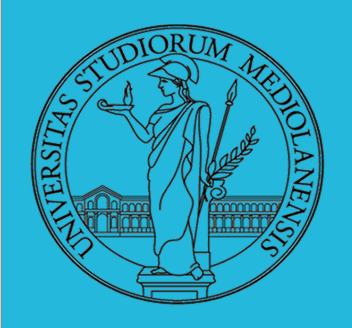

**Laboratorio** – linea 2

#### **Variabili Make**

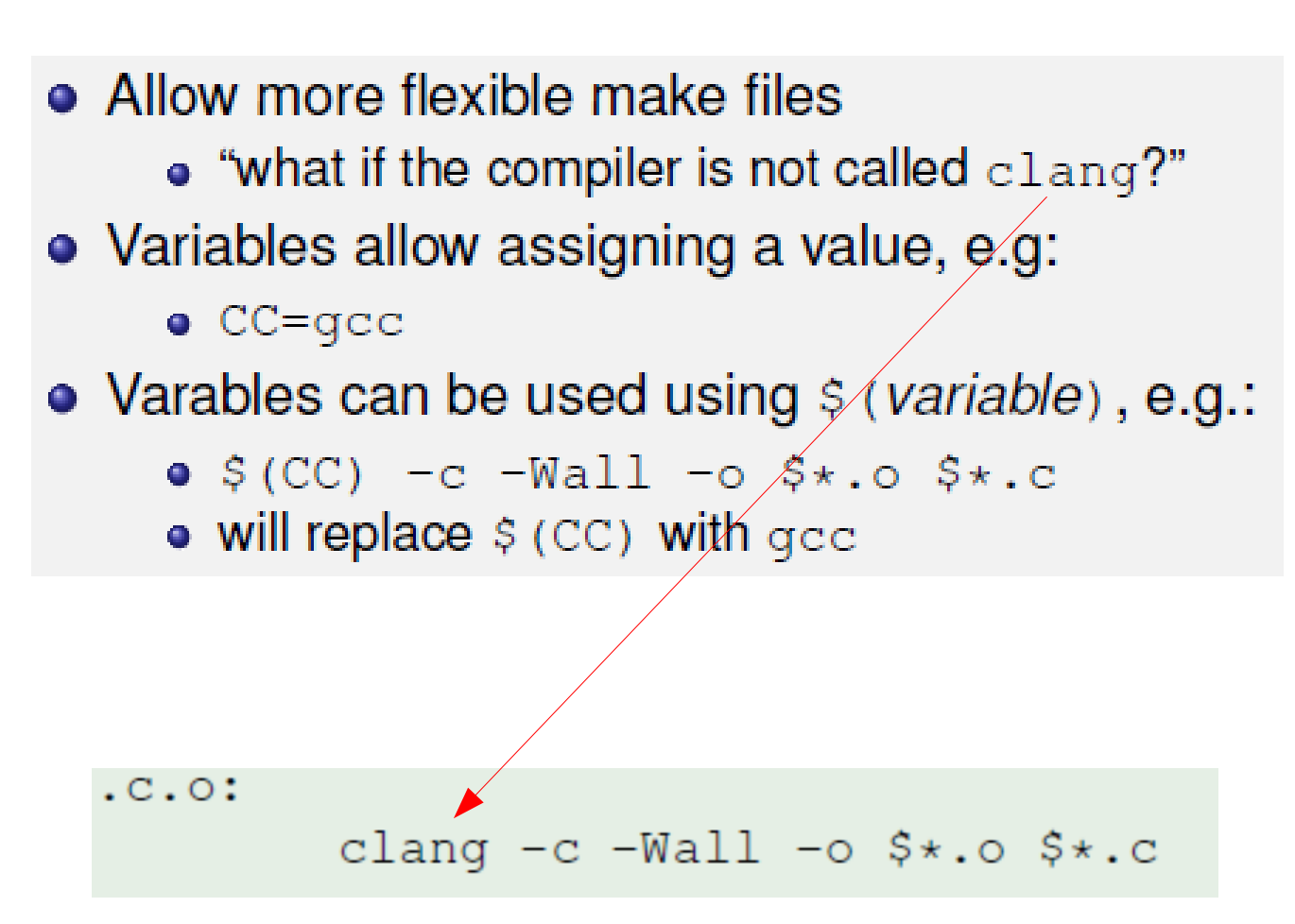

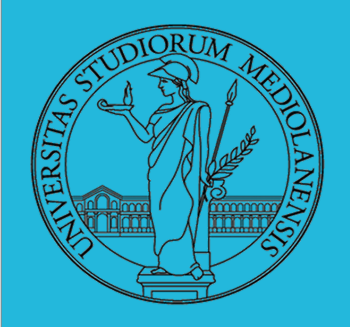

**Laboratorio** – linea 2

**Regole per linguaggi diversi da C**

• The make utility by default only knows about C

- "what if I want to compile a different language?"
- Suffixes can be specified
	- using the . SUFFIXES: command, e.g.:
	- $\bullet$  . SUFFIXES: . $\circ$  .m
		- "a . o file can also be compiled from a  $\mathfrak{m}$  (Objective-C) file"

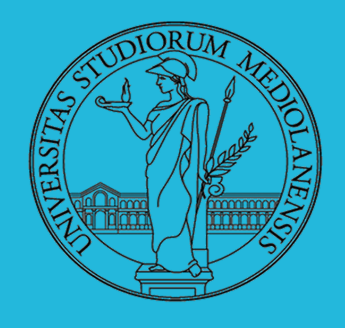

#### **Laboratorio** – linea 2

#### **Regole per linguaggi diversi da C : C / Objective-C**

#### Example (Makefile for a mixed C/Objective-C program)

```
# A mixed makefile example for C and Objective-C on Mac OS X
CC-clang
.SUFFIXES: .o.c
.SUFFIXES: .o.m
.C. O.S(CC) -c -Wall -o S_{\star} o S_{\star} c
. m. O2S(CC) -c -Wall -o S* o S* m
Program: cmodule.o objcmodule.o
        $(CC) -o Program cmodule.o objcmodule.o -framework Foundation
objemodule.o: objemodule.m objemodule.h
```
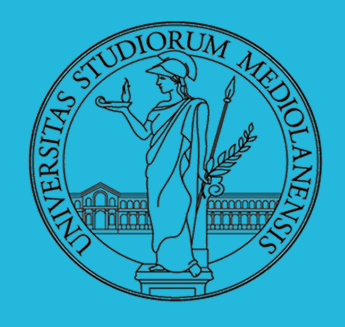

#### **Laboratorio** – linea 2

**Regole per linguaggi diversi da C : C / C++**

### Example (Makefile for a mixed C/C++ program)

```
A mixed makefile example for C and C++
CC-clang
CPLUS-q++.SUFFIXES: .o.c
.SUFFIXES: .o .cc
. C. O.3$ (CC) -c -Wall -o $*.o $*.c
.00.01$(CPLUS) -c -Wall -o $*.o $*.coProgram: cmodule.o cppmodule.o
        $(CPLUS) -o Program cmodule.o cppmodule.o
cppmodule.o: cppmodule.00 cppmodule.h
```
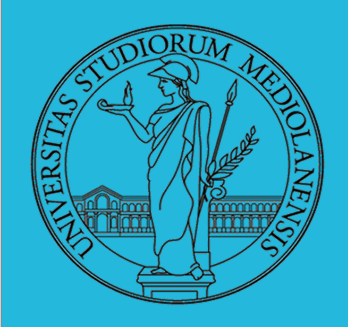

**Laboratorio** – linea 2

**Debugger : concetti fondamentali**

#### **Breakpoint**

Un punto del programma in cui l'esecuzione deve essere bloccata, tipicamente per esaminare lo stato in quell'istante.

#### Stepping

Eseguire il programma *passo a passo*. La granularità del passo può arrivare fino all'istruzione macchina.

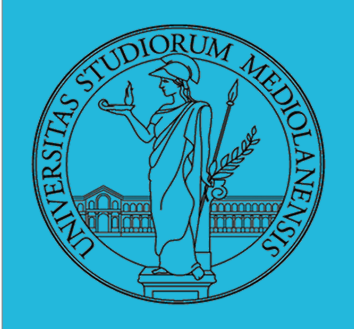

**Laboratorio** – linea 2

#### **Stato**

Lo stato del programma può essere analizzato come:

- forma simbolica: secondo i simboli definiti nel linguaggio di alto livello e conservati come simboli di debugging
- memoria virtuale: stream di byte suddiviso in segmenti
	- Text: contiene le istruzioni (spesso read only)
	- · Initialized Data Segment: variabili globali inizializzate
	- Uninitialized Data Segment (bss): variabili globali non inizializzate
	- Stack: collezione di *stack frame* per le chiamate di procedura. Cresce verso il basso.
	- Heap: Strutture dati create dinamicamente. Cresce verso l'alto tramite system call brk (API malloc).

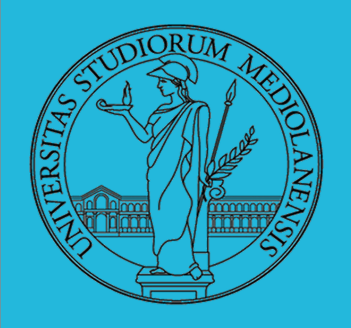

#### **Laboratorio** – linea 2

**Uso del debugger**

- $\bullet$  break ... (un simbolo o un indirizzo  $*0x...$ )
- run ... (eventualmente con argv)
- $\bullet$  print ...  $(x)$
- $\bullet$  next (nexti)
- step (stepi)
- · backtrace

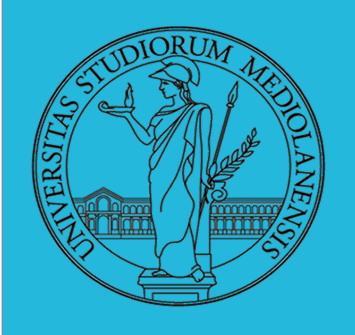

### **Laboratorio** – linea 2

#### **Simboli**

La symbol table serve al linker per associare nomi simbolici e indirizzi prodotti dal compilàtore:

- · contenuta in tutti gli oggetti, generalmente viene lasciata anche negli eseguibili (ma può essere scartata con strip)
- · una versione piú ricca viene detta "simboli di debug" (vari formati, p.es. DWARF)
- · le tabelle dei simboli possono essere consultate con nm

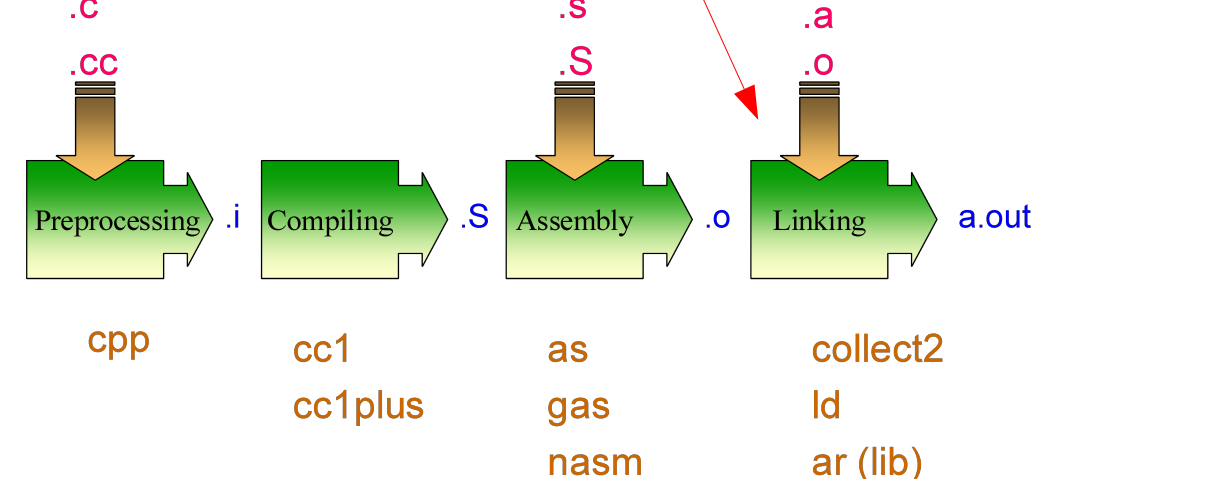

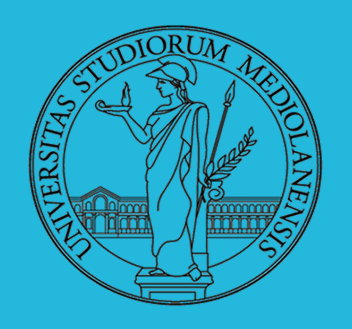

### **Laboratorio** – linea 2

**Perchè capire le fasi ?**

Per costruire sistemi operativi a volte serve alterare il flusso tradizionale

- 1 gcc  $-0$  -nostdinc  $-1$ .  $-c$  bootmain.c
- 2 gcc  $-$ nostdinc  $-1$ .  $-c$  bootasm.S
- $b$  Id -m elf\_i386 -N -e start -Ttext 0x7C00 -o bootblock.o bootasm.o bootmain.o
- 4 objdump  $-S$  bootblock.o  $>$  bootblock.asm
- s objcopy  $-S$   $-O$  binary  $-j$  text bootblock o bootblock
- 1 \$ nm kernel | grep \_start
- 2 8010b50c D \_binary\_entryother\_start
- 3 8010b4e0 D \_binary\_initcode\_start
- 4 0010000c T start

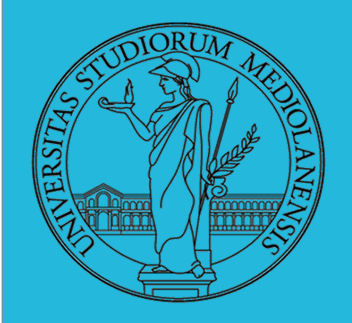

#### **Laboratorio** – linea 2

#### **Comandi GDB**

Compilazione:

gcc [other flags] -g <source files> -o <output file>

Per avviare sessione GDB:

 $(gdb)$ 

se non si specifica il file si può caricarlo dall'interno di GDB (comando: file) :

(gdb) file prog1.x

Per ottenere informazioni su un determinato comando:

$$
(gdb) \ \text{help} \ \texttt{[command]}
$$

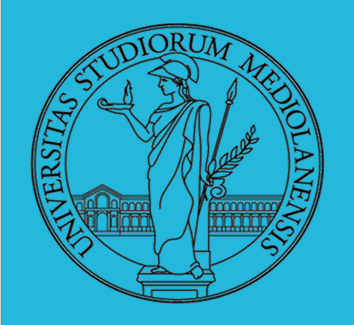

**Laboratorio** – linea 2

#### **Comandi GDB**

Per eseguire il programma:

(gdb) run

Se tutto funziona procede fino al completamento. In caso contrario fornisce informazioni sull'errore. Ad esempio:

Program received signal SIGSEGV, Segmentation fault. 0x0000000000400524 in sum\_array\_region (arr=0x7fffc902a270, r1=2, c1=5,  $r2=4$ ,  $c2=6$ ) at sum-array-region2.c:12

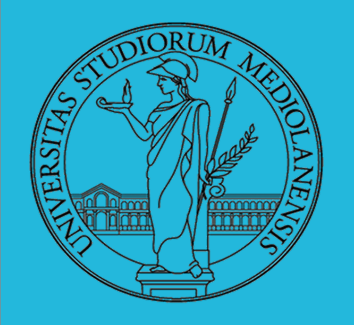

### **Laboratorio** – linea 2

#### **Impostazione breakpoints :**

E' possibile impostare dei breakpoint per specifiche coppie file/riga :

```
(gdb) break file1.c:6
```
Potete impostare quanti breakpoint volete. Ogni volta che uno di essi verrà raggiunto GDB fermerà l'esecuzione.

E' anche possibile interrompere l'esecuzione in corrispondenza di una particolare funzione. Supponiamo di avere, nei sorgenti, questa funzione :

```
int my_func(int a, char *b);
```
E' possibile impostare un breakpoint in corrispondenza di my\_func in questo modo:

(gdb) break my\_func

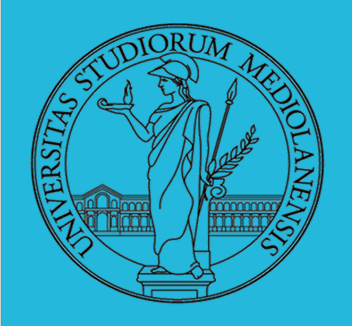

**Laboratorio** – linea 2

#### **Controllo esecuzione :**

Una volta impostato un breakpoint è possibile procedere con l'esecuzione utilizzando nuovamente il comando **run** . L'esecuzione verrà interrotta in corrispondenza del prossimo breakpoint incontrato (se non si verificano errori prima).

E' anche possibile passare "attraverso" il prossimo breakpoint, ingorandolo, utilizzando il comando **continue** :

(gdb) continue

E' possibile eseguire le istruzioni un "passo alla volta" facendo, dei singoli step di esecuzione:

(gdb) step

Questo fornisce un controllo estremamente granulare sull'esecuzione dle programma.

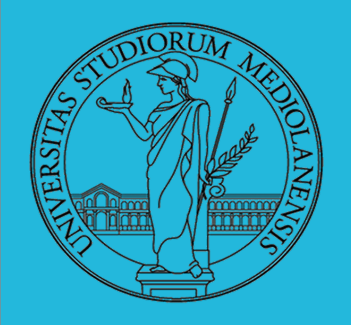

### **Laboratorio** – linea 2

#### **Indagare su altri aspetti dello stato di esecuzione del programma :**

Fino a questo punto abbiamo visto come impostare dei breakpoint e come controllare l'esecuzione del programma. Ora vedremo come indagare sul valore delle variabili.

Il comando **print** stampa il valore di una variabile. **print/x** stampa il valore in esadecimale.

(gdb) print my\_var (gdb) print/x my\_var

I breakpoint servono per controllare il flusso di esecuzione di un programma. Uno strumento correlato ai breakpoint ma utilizzato per indagare sulle variazioni di stato delle variabili è il **watchpoint** :

### (gdb) watch my\_var

Dopo l'utilizzo di questo comando ogni volta che la variabile **my\_var** viene modificata GDB interrompe il flusso di esecuzione e mostra **il vecchio ed il nuovo valore** di my\_var. **Pericolo** : problemi di scope. Se ci sono più variabili my\_var GDB "seguirà" quella presente nello scope al momento dell'utilizzo del comando watch"

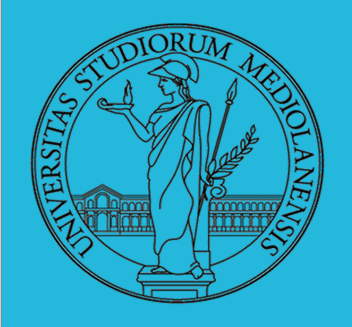

### **Laboratorio** – linea 2

#### **Altri comandi utili :**

- backtrace produces a stack trace of the function calls that lead to a seg fault (should remind you of Java exceptions)
- where same as backtrace; you can think of this version as working even when you're still in the middle of the program
- finish runs until the current function is finished
- delete deletes a specified breakpoint
- o info breakpoints shows information about all declared breakpoints

Ricordatevi che è sempre possibile usare il comando **help** per avere informazioni sui comandi GDB. Altri comandi utili: **show args** mostra argomenti attuali

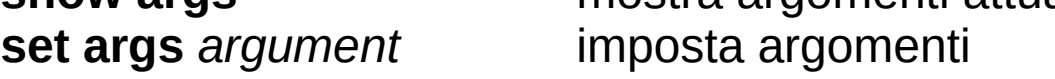

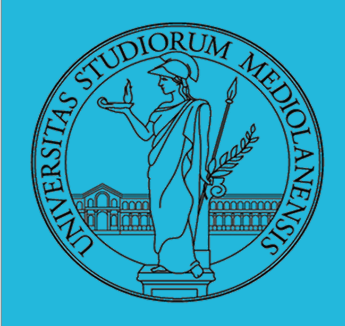

### **Laboratorio** – linea 2

#### **Esempio di utilizzo di GDB**

#include <stdio.h>

int main(void)  $\{$ 

```
const int data[5] = \{1, 2, 3, 4, 5\};
int i, sum;
for (i=0; i>=0; ++i) {
     sum += data[i];
}
printf("sum = %i \n", sum);
```
return 0;

}

**example.c**

compilazione:

\$ gcc -g example.c

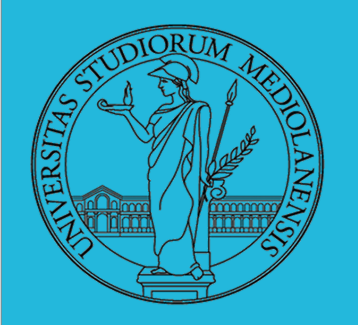

### **Laboratorio** – linea 2

#### **Esempio di utilizzo di GDB**

- compile: gcc -g example.c  $1<sub>1</sub>$
- try to run the program the regular way without gdb: a.out  $2.$
- it seg faults  $3.$
- start it with gdb:  $qdb tui$ . /a.out 4.
- list main 5.
- 6. break main
- 7.  $run$  (this starts running the program up to the break point at main)
- 8. p data (the debugger stops at the line preceding the current line of code shown, so when you try to print data, at that point, the array called data has not been initialized yet; in other words, the line of code that is highlighted is the line that will be executed next).
- $9.$  next
- 10. p data (now the values for data are there)
- 11. next
- $12.$  next
- 13. next
- 14. p i
- 15. next
- 16.  $p_i$  i
- 17. next
- 18.  $p \neq$  (see what's happening?)
- 19. continue the program continues until it gets to the next break, or, as in this case, the seg fault since no other break was set
- 20. this is what it shows:

```
Program received signal SIGSEGV, Segmentation fault.
0x0000000000040052d in main () at example.c:11
```
sum  $+=$  datalil:

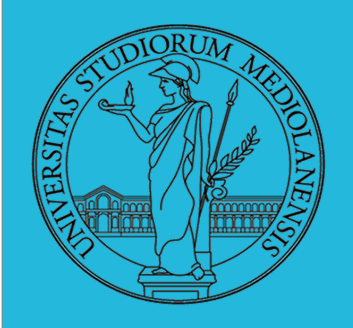

### **Laboratorio** – linea 2

### **Esempio di utilizzo di GDB**

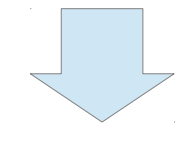

- this will list 10 lines near where the seg fault occurred (which is already in the upper box)  $21.$  list
- this will show what value i has at this point (what is i on your screen and why?)  $22. p i$
- 23. quit will quit the gdb debugger and give you back a regular prompt

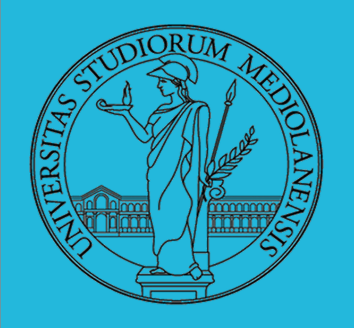

**Laboratorio** – linea 2

#### **Ulteriori informazioni sui breakpoint :**

I breakpoint sono noiosi … ci obbligano ad eseguire moltissime istruzioni step o next … Supponiamo di avere una idea precisa rispetto al problema che blocca il programma di cui stiamo effettuando il debug.

In questo caso sarebbe utile poter impostare dei **breakpoint condizionali**, che si attivano solamente al verificarsi di una data condizione.

I breakpoint condizionali funzionano esattamente come I breakpoint che abbiamo visto fin qui ma, a differenza di essi, si attivano solo in corrispondenza di un certo evento. Per impostarne uno possiamo fare così:

#### $(gdb)$  break file1.c:6 if i >= ARRAYSIZE

Questo comando imposta un breakpoint alla riga 6 del file file1.c che si attiva se solo se il valore della variabile i è maggiore di ARRAYSIZE (il che è problematico se, in questa riga dei sorgenti, c'è una operazione del tipo arr[i] ) .

L'utilizzo di questo tipo di breakpoint ci risparmia molte istruzioni step/next .

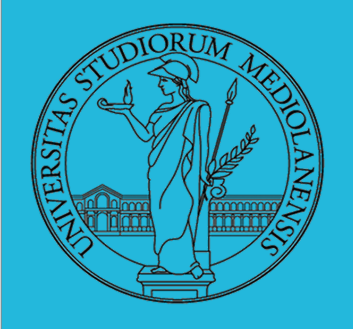

### **Laboratorio** – linea 2

#### **Puntatori :**

Chi non si diverte a giocare con i puntatori? Supponiamo di avere nei nostri sorgenti una struct di questo tipo:

```
struct entry {
  int key;
  char *name;
  float price;
  long serial_number;
\};
```
Essa potrebbe essere utilizzata in qualche sorta di hash table utilizzata nella realizzazione di un catalogo di prodotti.

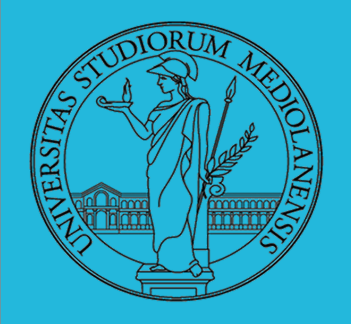

### **Laboratorio** – linea 2

#### **Puntatori :**

Ora supponiamo di essere in GDB e che l'esecuzione del programma sia a valle di una riga di codice di questo tipo:

struct entry  $*$  e1 =  $\langle$ something>;

Possiamo fare moltissime cose … le stesse cose che faremmo in C.

1) visualizzare il valore (indirizzo di memoria) del puntatore:

(gdb) print e1

2) Esaminare campi particolari della struttura referenziata dal puntatore:

```
(gdb) print e1->key
(gdb) print e1->name
(gdb) print e1->price
(gdb) print e1->serial_number
```
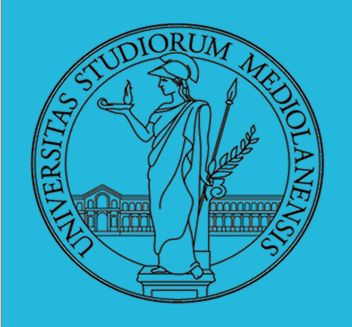

### **Laboratorio** – linea 2

#### **Puntatori :**

E' anche possibile dereferenziare ed utilizzare l'operatore . Invece di utilizzare l'operatore -> :

 $(gdb)$  print  $(*e1)$ . key  $(gdb)$  print  $(*e1)$ .name  $(gdb)$  print  $(*e1)$ . price (gdb) print (\*e1).serial\_number

Vedere l'intero contenuto della struct referenziata dal puntatore (questo è difficile da ottere in C) :

```
(gdb) print *e1
```
Possiamo anche seguire il puntatore "iterativamente" come se si trattasse di una linked list:

```
(gdb) print list_prt->next->next->next->data
```
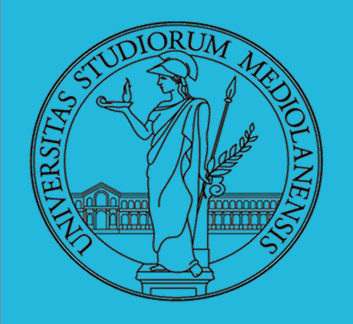

#include <stdio.h>

return 0;

}

## **Sistemi Operativi**

#### **Laboratorio** – linea 2

#### **Esercizio aggiuntivo GDB:**

```
#include <stdlib.h>
int main(void) {
    int i = 0;
     int table[10];
    int count = 0:
    int search = 1;
      int number = 5;
      table[0] = 5;count = 1;
    while (count < 10) {
            table[count] = number++ * 2; count++;
     }
    while (search = 1) {
        if ((table[i++] == 11) || (count < i)) {
            search = 0;
 } 
     }
    if (i == count) {
       printf("The number 11 is not in the table.\n \n \binom{n}{i};
     }
     else {
       printf("The number 11 is in the table at location: \frac{\partial \ln n}{n}, i-1);
 }
```
Questo programma (broken.c) crea un array di 10 interi e, verso la fine del programma, cerca di capire se il numero 11 è contenuto nell'array. Contiene un bug ...

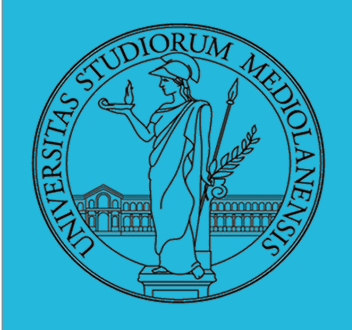

### **Laboratorio** – linea 2

**GDB : Ulteriori informazioni su print**

 $(gdb)$  print  $f$   $\ell$  express  $(gdb)$  print variable  $Q$  count (gdb) x/nfu *addr* binary pointer n : count f: format, x c d f u o t a u : size, b h w g

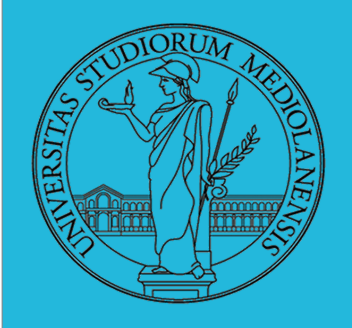

**Laboratorio** – linea 2

**GDB : esaminare lo stack**

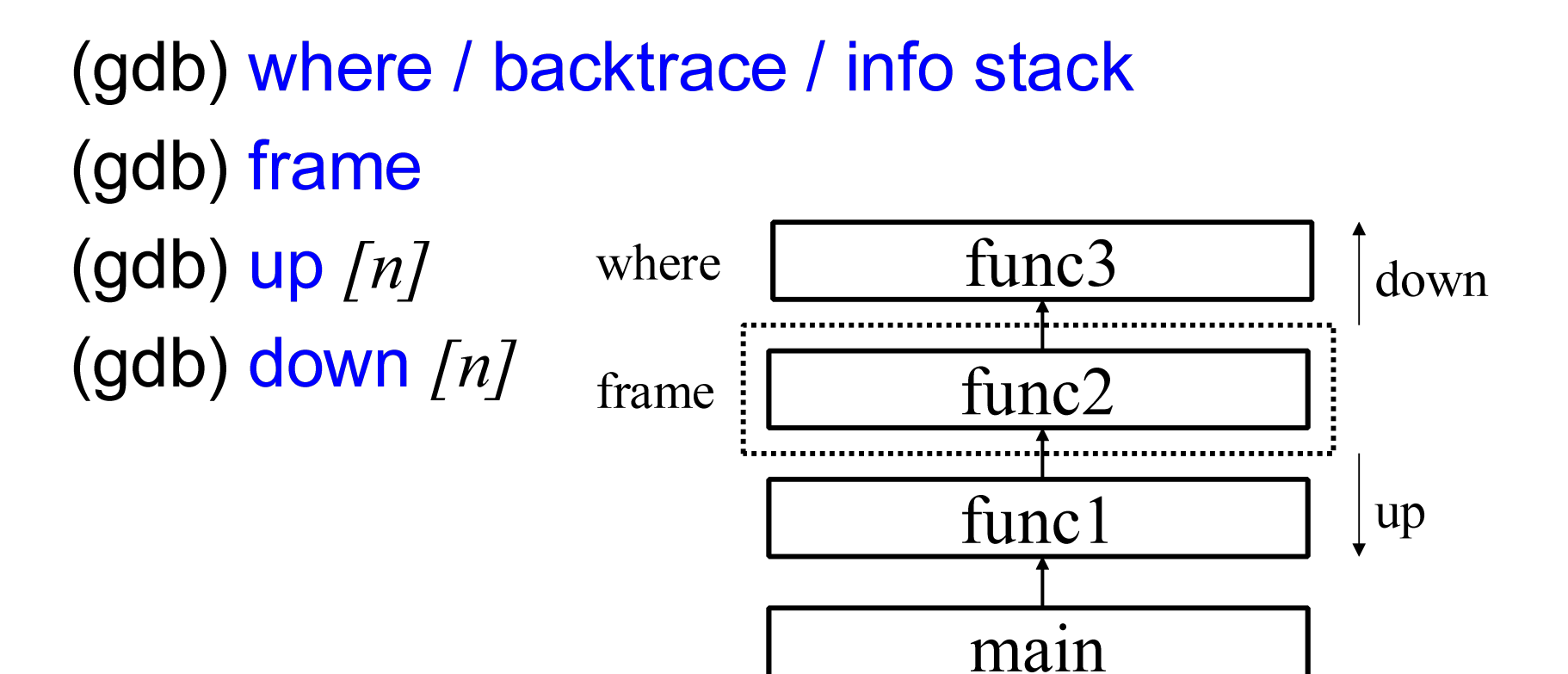

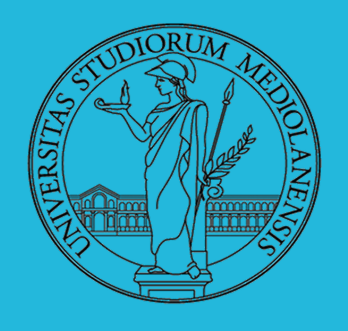

### **Laboratorio** – linea 2

**Low level programming : mischiare Assembly e C :**

```
In alcuni casi è comodo mischiare l'assembly al C (meno
laborioso di organizzare il collegamento)
```

```
1 _asm_("nop");
\overline{2}3 __asm_("movl %eax, %ebx");
4 _asm_("xorl %ebx, %edx");
5 _asm_("movl $0, _booga");
6
7 _asm_("pushl %eax\n\t"
       "movl $0, %eax\n\t"
-8
       "popl %eax");
9
```
Attenzione! Il compilatore C non "vede" l'effetto delle istruzioni assembly.

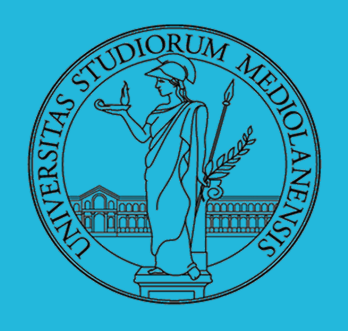

### **Laboratorio** – linea 2

**Low level programming : mischiare Assembly e C :**

Si possono fare anche cose piú complicate, ma la sintassi è poco "amichevole"

```
1 _asm_("cld\n\t"
   " rep\n\t"
\mathcal{D}3 "stosl"
4 : /* no output registers */5 : "c" (count), "a" (fill_value), "D" (dest)
      : "%ecx", "%edi");
6
```
La sintassi è

1 \_asm\_("statements": output\_registers: input\_registers: clobbered\_registers); http://www.delorie.com/djgpp/doc/brennan/brennan\_

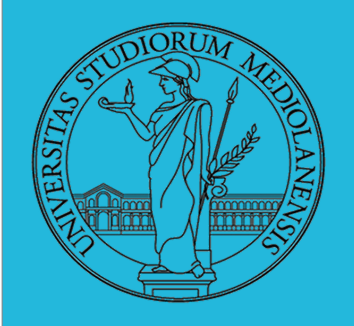

**Laboratorio** – linea 2

#### **Basic Inline :**

La sintassi di base è estremamente semplice:

```
asm("assembly code");
```
Ad esempio:

asm("movl %ecx %eax");  $\prime$ \* moves the contents of ecx to eax \*/ asm ("movb %bh (%eax)"); /\*moves the byte from bh to the memory pointed by eax \*/

Gcc riconosce sia la parola chiave asm che la parola chiave asm (nel caso in cui asm dovesse collidere con alcune delle variabili C presenti nel sorgente).

Se abbiamo più di una istruzione le scriveremo tra apici doppi " e separeremo ogni istruzione utilizzando '\n' e '\t'. Il motivo è che gcc invia ogni istruzione a as (GAS) sottoforma di stringa e utilizzando newline\tab invieremo righe di codice formattate in modo corretto all'assemblatore.

```
asm ("movl %eax, %ebx\n\t"
        "movl $56, %esi\n\t"
       "movl %ecx, $label(%edx,%ebx,$4)\n\t"
       "movb %ah, (%ebx)");
```
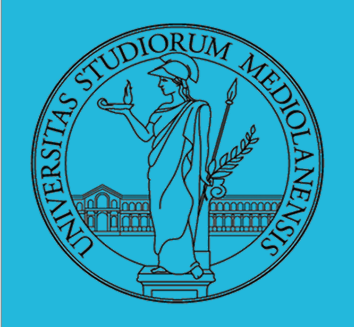

**Laboratorio** – linea 2

#### **Assembly esteso :**

7

Se nel nostro codice modifichiamo qualcosa (ad es. il contenuto dei registri) e ritorniamo renza riportare i registri allo stato precedente si possono creare delle inconsistenze a causa del fatto che GCC non percepisce in nessun modo gli effetti del codice assembly che abbiamo utilizzato. Quello che possiamo fare è :

- utilizzare istruzioni che non hanno effetto (non modificano nulla)
- riportare tutto allo stato precedente all'esecuzione del codice assembly

Assembly esteso fornisce alcune caratteristiche utili per gestire queste situazioni. Nell'inline assembly di base abbiamo solo istruzioni. Nell'assembly **esteso** possiamo anche specificare degli **operandi**. Esso permette di specificare registri di input, di output e una lista di clobbered registers.

Il formato di base è il seguente:

```
 asm ( assembler template 
    : output operands<br>
: input operands<br>
/* optional */
    : input operands
    : list of clobbered registers /* optional */
     );
```
origine di inconsistenze). In questo modo GCC può scegliere di farne una copia prima di eseguire i<sup>µ3</sup> La lista di registri clobbered indica a GCC quali registri vengono **modificati** (e quindi potrebbero essere codice assembly.

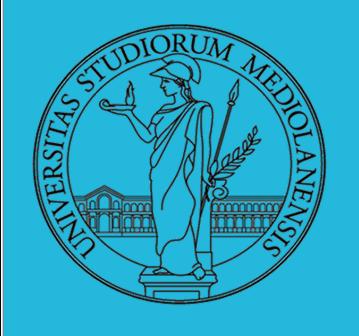

#### **Laboratorio** – linea 2

#### **Assembly esteso :**

7

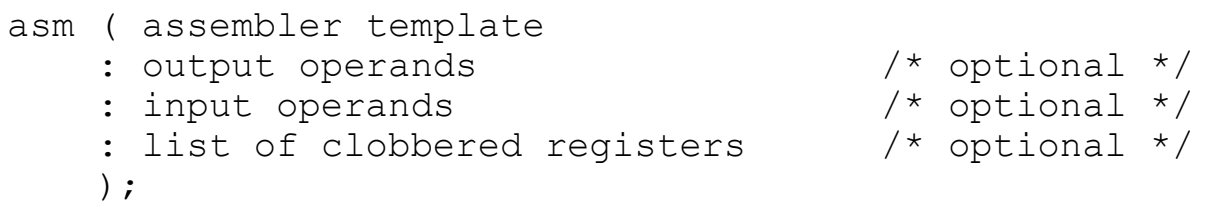

Il template assembler è costituito da **istruzioni assembly.** Ogni operando è descritto da una stringa seguita dal codice C racchiuso tra parentesi. Gli operandi sono separati da **:** . Gli operandi di ciascun gruppo sono separati da una virgola **,** .

Se esistono operandi di input ma non esistono operandi di output bisogna comunque inserire due simboli : consecutivi.

#### **Esempio:**

```
 asm ("cld\n\t"
      "rep\n\t"
      "stosl"
      : /* no output registers */
     : "c" (count), "a" (fill value), "D" (dest)
      : "%ecx", "%edi" 
      );
```
di memoria puntata dal registro edi. Inoltre dice a gcc che il contenuto **di eax e edi non è più valido**.<sup>44</sup> Questo esempio scrive in fill\_value un numero corrispondente a count volte il contenuto della locazione

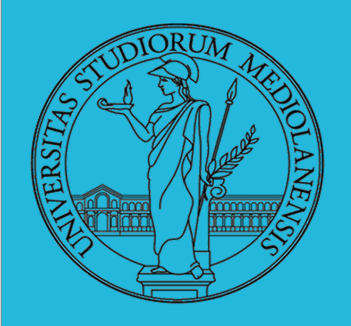

### **Laboratorio** – linea 2

#### **Assembly esteso : altro esempio**

Somma di due numeri :

```
int main(void)
\{int foo = 10, bar = 15;
         __asm__ __volatile__("addl %%ebx,%%eax"
                                    : "=a" (foo):"a"(foo), "b"(bar)
                                    );
     printf("foo+bar=%d\n", foo);
     return 0;
}
```
**\_\_volatile\_\_** si utilizza quando vogliamo chiedere al compilatore gcc di eseguire il codice assembly esattamente **dove lo abbiamo scritto** e non, come potrebbe succedere ad esempio se sono attivi meccanismi di ottimizzazione, al di fuori di un loop in cui si trova.

<http://www.cs.dartmouth.edu/~sergey/cs108/2009/gcc-inline-asm.pdf>

<http://www.ibiblio.org/gferg/ldp/GCC-Inline-Assembly-HOWTO.html>

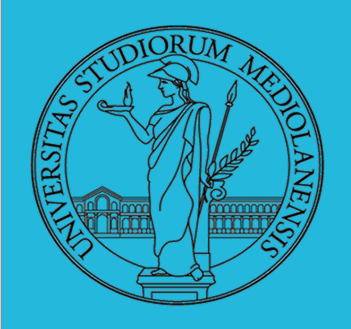

### **Laboratorio** – linea 2

#### **diffutils : trovare differenze tra file**

Con cmp è possibile controllare se due file sono identici. Per i file di testo organizzato il righe esistono strumenti piú sofisticati:

- · diff elenca le modifiche necessarie per trasformare un file in un altro (diff3 si aiuta con un "antenato" comune, fondamentale per facilitare il *merge*)
- · diff (e in maniera piú evoluta diff3) cerca di identificare le righe che *non sono cambiate*: le modifiche sono organizzate per hunk
- patch riapplica gli hunk di modifica al file originale (o versioni *leggermente* modificate dei medesimi)

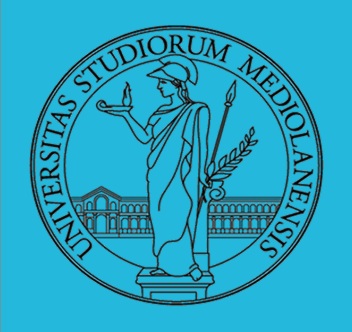

### **Laboratorio** – linea 2

#### **Revision, Version, Configuration management**

Dagli anni '80 sono stati proposti molti strumenti per trattare in modo efficiente:

- le successive revisioni di un file
- le versioni di un prodotto software
- le configurazioni che permettono di ottenere una specifica versione del prodotto

SCCS, RCS, CVS, SVN, git...

Si basano tutti sulla conservazione della "storia" dello sviluppo in un repository: per lavorare occorre fare checkout di un *artifact*, e poi chiedere il *commit* delle modifiche.

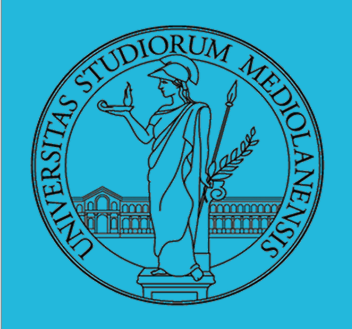

### **Laboratorio** – linea 2

**A proposito di git**

- Created by Linus Torvalds, creator of Linux, in 2005
	- Came out of Linux development community
	- Designed to do version control on Linux kernel
- Goals of Git:
	- Speed
	- Support for non-linear development (thousands of parallel branches)
	- Fully distributed
	- Able to handle large projects efficiently

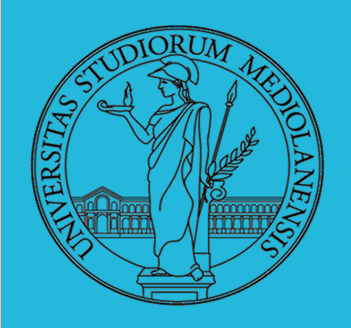

**Laboratorio** – linea 2

**Reperire informazioni su git**

- Git website: http://git-scm.com/
	- Free on-line book: http://git-scm.com/book
	- Reference page for Git: http://gitref.org/index.html
	- Git tutorial: http://schacon.github.com/git/gittutorial.html
	- Git for Computer Scientists:
		- http://eagain.net/articles/git-for-computer-scientists/
- At command line: *(where verb = config, add, commit, etc.)* 
	- git help verb

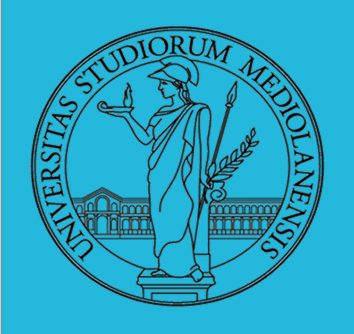

### **Laboratorio** – linea 2

**Sistemi per il controllo della versione (VCS) : modello centralizzato**

- In Subversion, CVS, Perforce, etc. A central server repository (repo) holds the "official copy" of the code
	- $-$  the server maintains the sole version history of the repo
- You make "checkouts" of it to your local copy
	- you make local modifications
	- your changes are not versioned
- When you're done, you "check in" back to the server
	- your checkin increments the repo's version

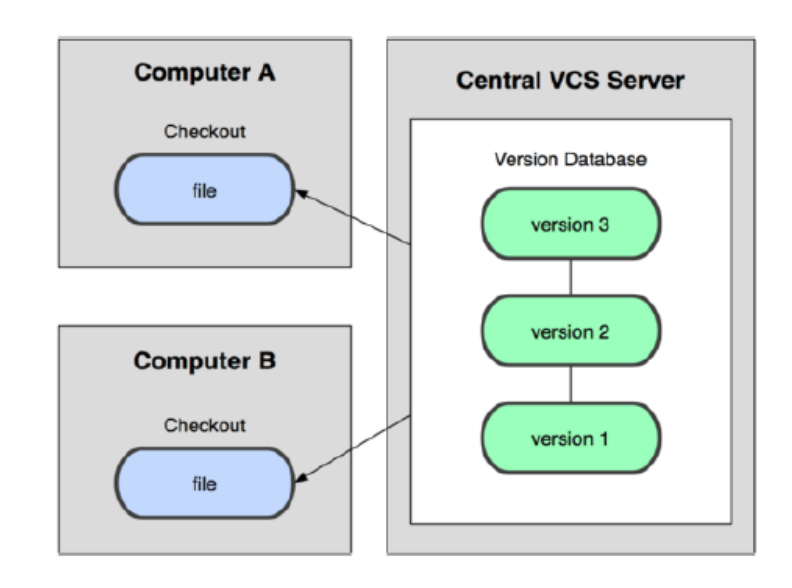

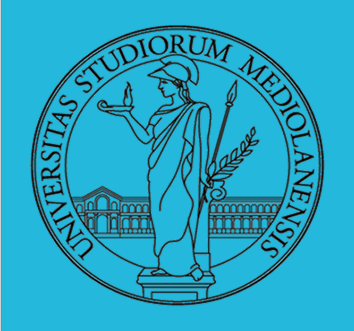

**Laboratorio** – linea 2

**Sistemi per il controllo della versione (VCS) : modello distribuito (git)**

- In git, mercurial, etc., you don't "checkout" from a central repo
	- you "clone" it and "pull" changes from it
- Your local repo is a complete copy of everything on the remote server - yours is "just as good" as theirs
- Many operations are local:
	- check in/out from *local* repo
	- commit changes to *local* repo
	- local repo keeps version history
- When you're ready, you can "push" changes back to server

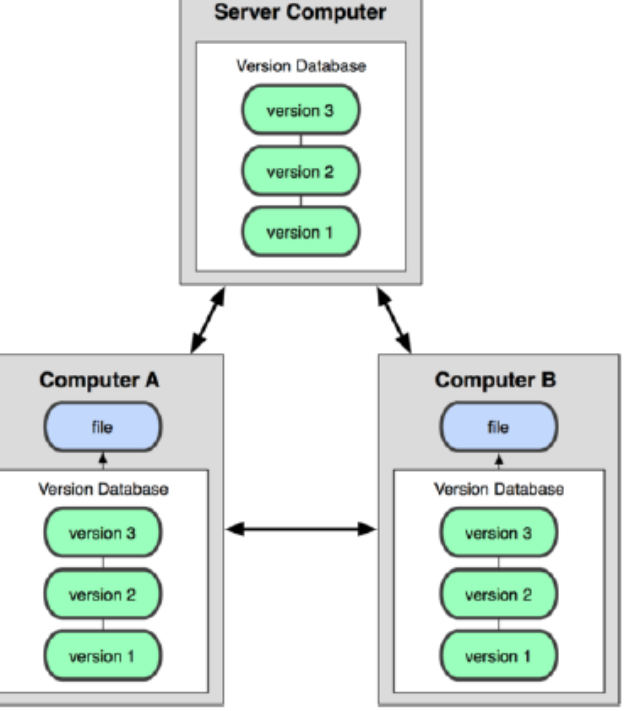

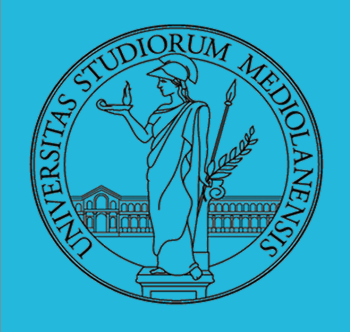

#### **Laboratorio** – linea 2

#### **Sistemi per il controllo della versione (VCS)**

#### Subversion

Sistemi centralizzati (come subversion) mantengono la storia delle variazioni introdotte nei singoli file utilizzando come riferimento la versione del repository.

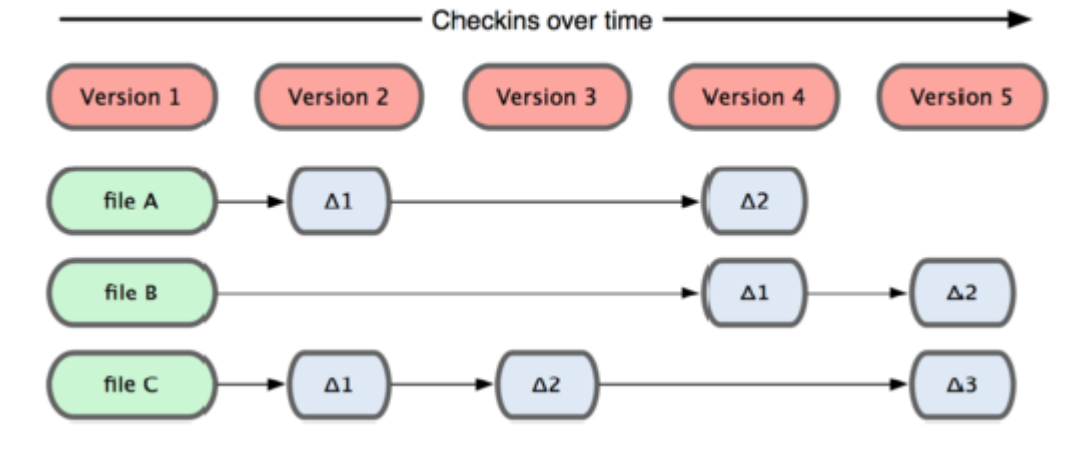

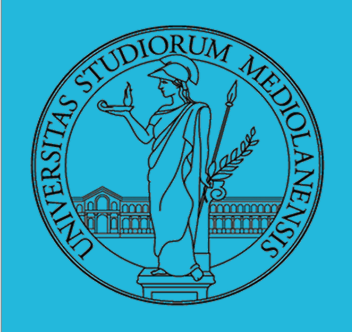

#### **Laboratorio** – linea 2

**Sistemi per il controllo della versione (VCS): Git snapshots** 

Git, invece, tiene traccia delle variazioni sottoforma di snapshot (istantanee) dell'intero progetto.

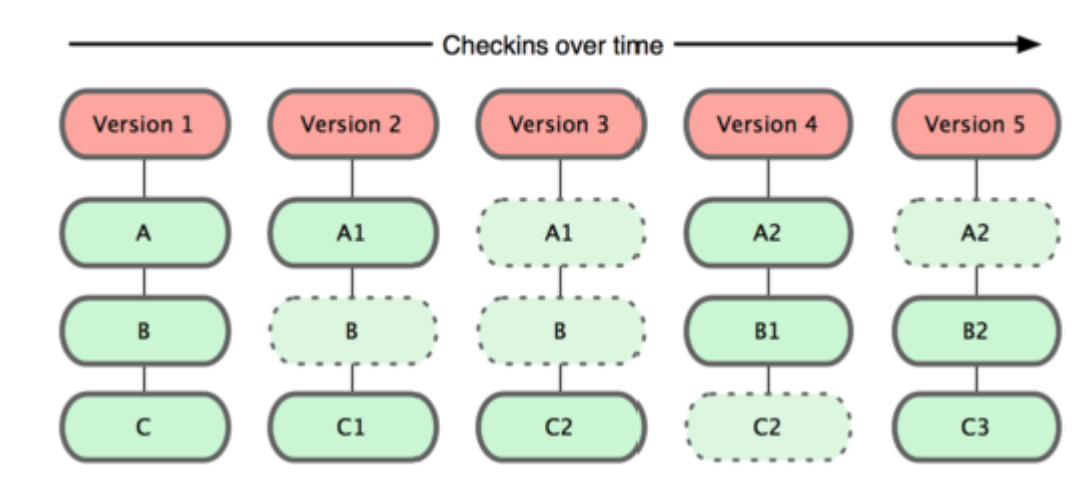

#### Git

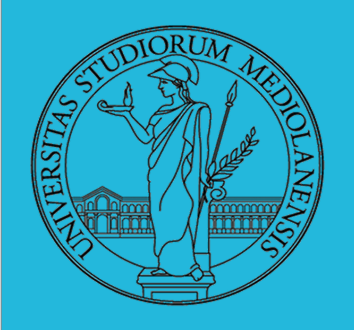

### **Laboratorio** – linea 2

**Git**

Nella nostra copia locale di git I file possono essere in alcunee aree funzionalmente diverse:

1) Nel repository locale: **COMMITTED** 

2) Modificati ma non ancora accettati/ammessi (COMMITTED)

Corrispondono a copie di lavoro dei file

3) In un'area intermedia: Area di "staging" . I file in quest'area sono pronti per essere ammessi ufficialmente nel repository locale. Sono in attesa di questo evento.

Un comando commit sposta tutti I file in quest'area nel repository locale

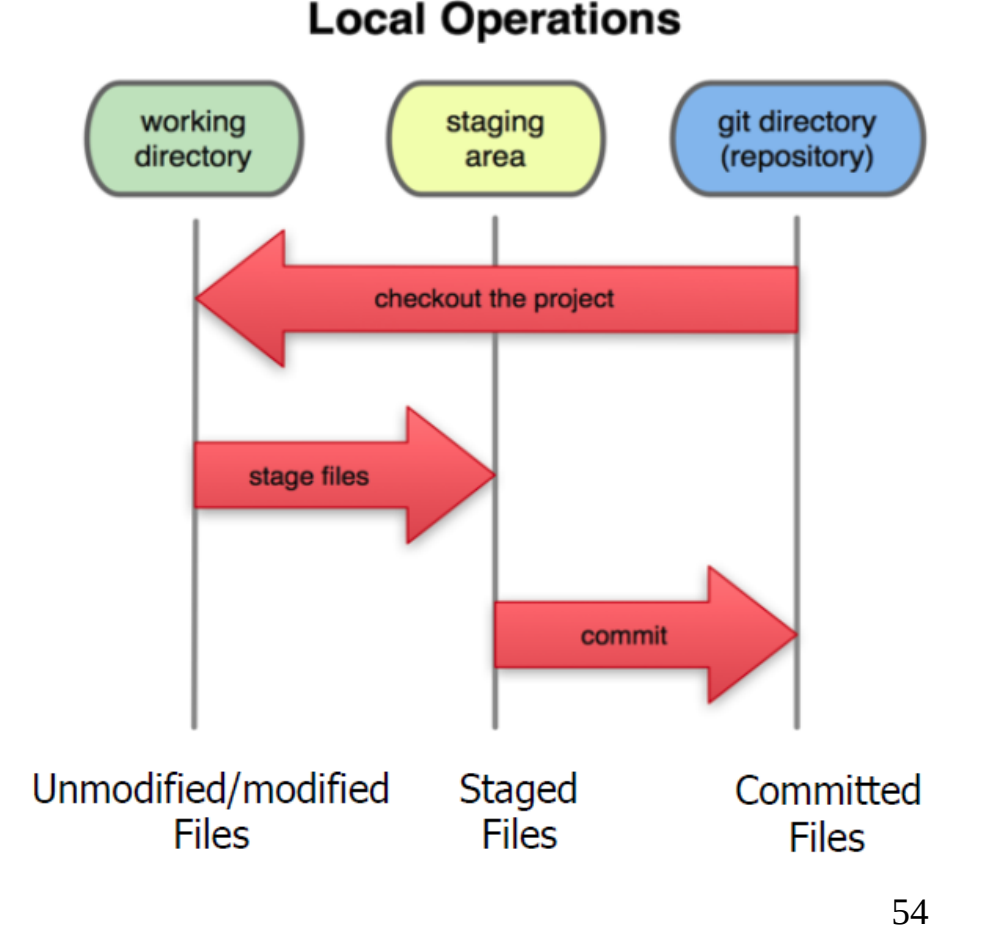

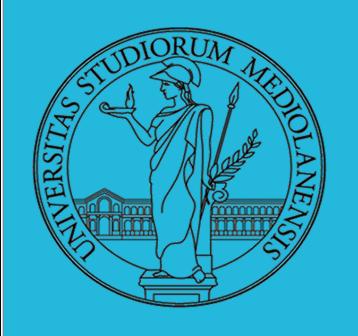

**Laboratorio** – linea 2

**Schema di lavoro generale in Git**

- Modify files in your working directory.
- Stage files, adding snapshots of them to your staging area.
- Commit, which takes the files in the staging area and stores that snapshot permanently to your Git directory.

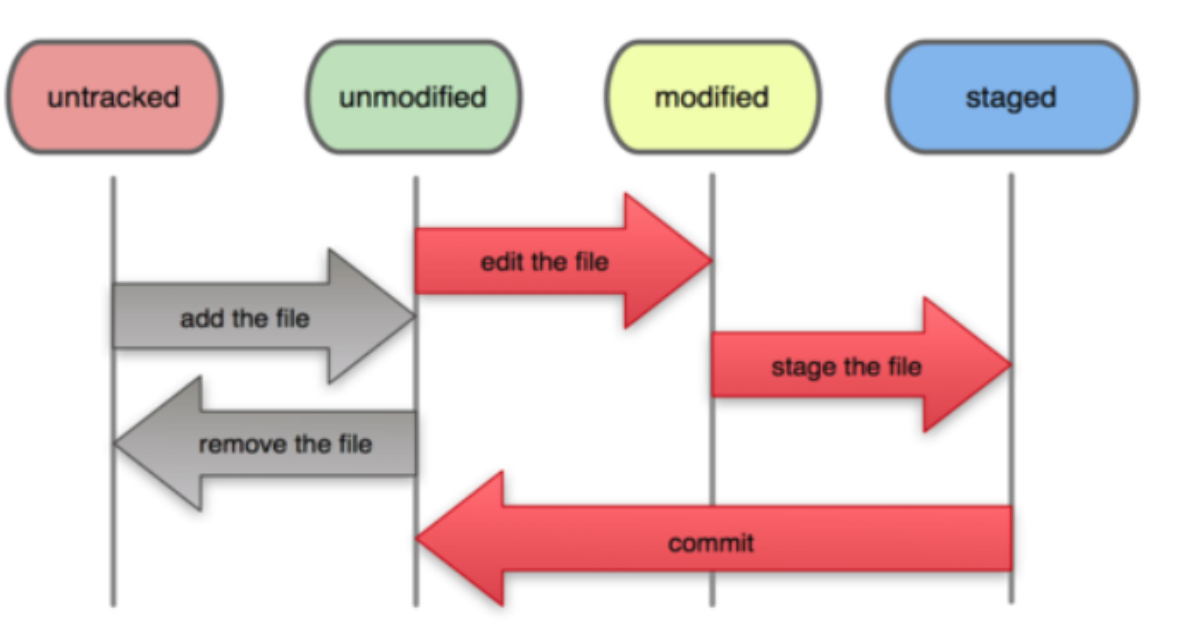

#### **File Status Lifecycle**

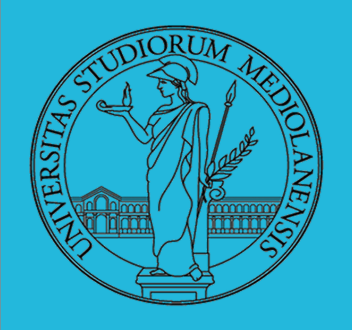

**Laboratorio** – linea 2

**Checksum dei commit in Git :**

- In Subversion each modification to the central repo increments the version  $#$  of the overall repo.
	- In Git, each user has their own copy of the repo, and commits changes to their local copy of the repo before pushing to the central server.
	- So Git generates a unique **SHA-1 hash** (40 character string of hex digits) for every commit.
	- Refers to commits by this ID rather than a version number.
	- Often we only see the first 7 characters:
		- .1677b2d Edited first line of readme
		- .258efa7 Added line to readme
		- 0e52da7 Initial commit

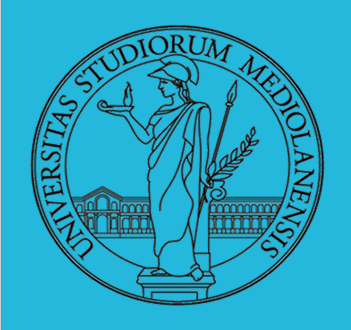

**Laboratorio** – linea 2

**Configurazione iniziale di un repository Git :**

• Set the name and email for Git to use when you commit:

- git config --global user.name "Bugs Bunny"
- git config --global user.email bugs@gmail.com
- $-$  You can call git config  $-$ list to verify these are set.

• Set the editor that is used for writing commit messages:

- git config --global core.editor nano
	- (it is vim by default)

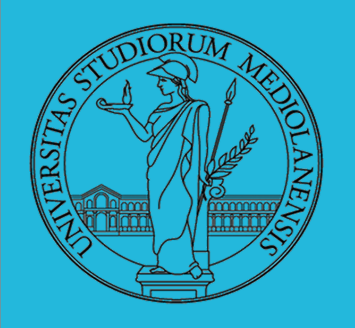

7

### **Laboratorio** – linea 2

#### **Creazione di un repository Git :**

Due scenari comuni … utilizzare **solo uno** dei due metodi !

- To create a new **local Git repo** in your current directory:
	- $-$  qit init
		- This will create a  $.$  qit directory in your current directory.
		- Then you can commit files in that directory into the repo.
	- git add filename
	- git commit -m "commit message"

### • To clone a remote repo to your current directory:

- git clone url localDirectoryName
	- This will create the given local directory, containing a working copy of the files from the repo, and a  $.$  qit directory (used to hold the 58 staging area and your actual local repo)

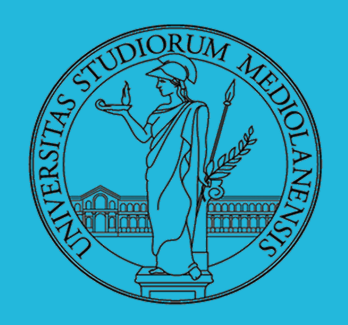

### **Laboratorio** – linea 2

#### **Comandi Git :**

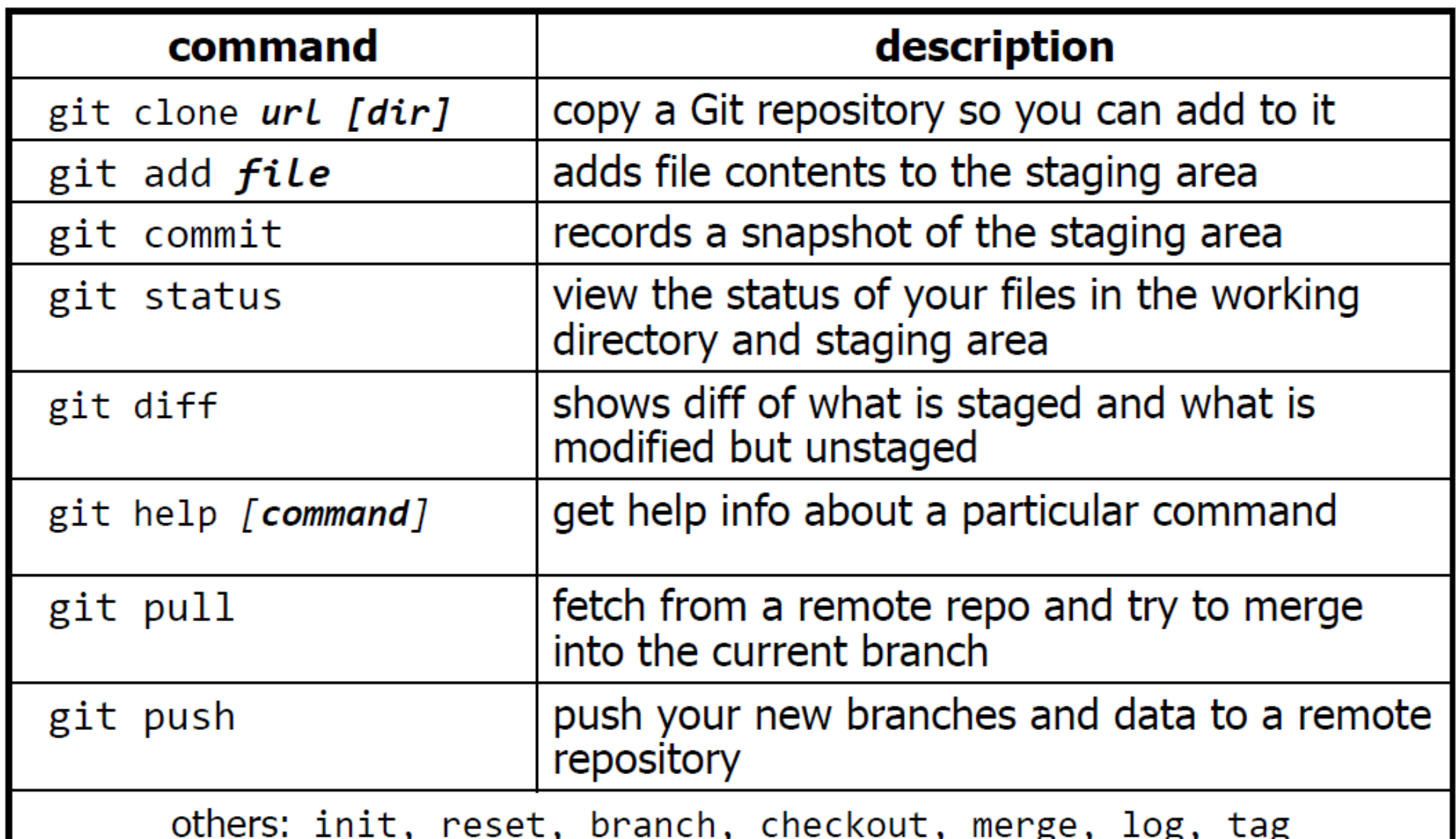

59

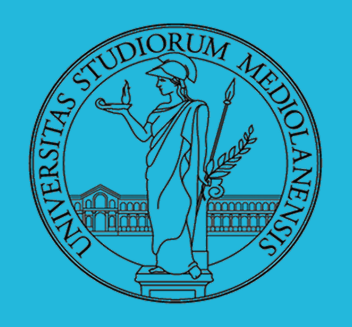

### **Laboratorio** – linea 2

#### **Aggiunta file e commit :**

1) La prima volta che richiadiamo che un file venga incluso e ogni volta, prima di effettuare il commit di un file, dobbiamo inserirlo nella staging area :

- git add Hello1.c Hello2.c

Viene effettuato uno **snapshot** dei file e vengono inglusi nella staging area

 Nei vecchi sistemi VCS "add" significa "inizia a monitorare la versione dei file", In Git add significa "includi nella staging area" in modo da inserire nel repository al prossimo commit.

2) Per spostare il contenuto **della staging area nel repository** effettuiamo il commit:

- git commit -m "Fixing bug #22"

3) Per annullare alcune modifiche prima di effettuare il commit:

- git reset HEAD -- filename (rimuove filename dall'area di stage)
- git checkout filename (annulla le ultime modifiche effettuate in filename)

Tutti questi comandi agiscono sulla versione **locale** del repository.

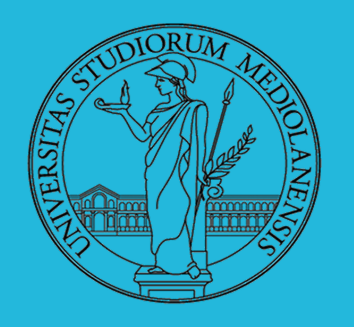

### **Laboratorio** – linea 2

**Visualizzare / Annullare le modifiche recenti :**

1) Per ottenere informazioni sui file nell'area di lavoro o nell'area di stage:

- git status o git status -s ( versione ridotta)

2) Per evidenziare ciò che è modificato **ma non** nell'area di stage

- git **diff**

3) Per visualizzare tutti I cambiamenti che **sono già** nell'area di stage

- giff diff --cached

4) Per visualizzare una lista di **tutti I cambiamenti** avvenuti nel repository locale:

- git log oppure git log --oneline (versione ridotta)

1677b2d Edited first line of readme 258efa7 Added line to readme 0e52da7 Initial commit

- git log -5 (mostrare solo I 5 update più recenti)

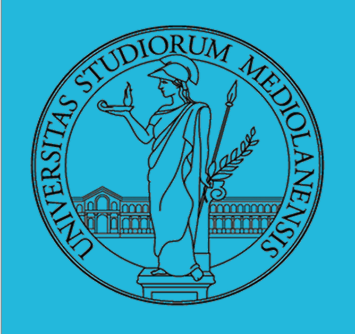

### **Laboratorio** – linea 2

#### **Versioning :**

L'idea può essere incorporata a vari livelli: Emacs può "salvare" automaticamente le versioni precedenti dei file (generalmente una sola  $*$ , altrimenti  $*$  1 ...), oppure addirittura nel file system.

Git invece ricrea un suo "file system": blob e tree, ref.

- multi-phase commit: working directory, stage e local repository
- distribuito senza necessariamente server centralizzati: pull e push
- · in un commit è conservato l'insieme delle modifiche (come 'diff') fatte ad un insieme (*change-set*) di file: perciò è associato a un tree
- una branch è semplicemente una reference mobile a una linea di sviluppo.